# The Edit-Compile-Run Cycle EECS 211

Winter 2017

```
So you've written a program:
```

```
#include <iostream>
int main()
{
   std::cout << "Hello, world\n";
}
```
What now?

### **Compilation**

We need to translate our program from

*•* source code (*e.g.,* C++, human readable)

to

• machine code (machine executable).

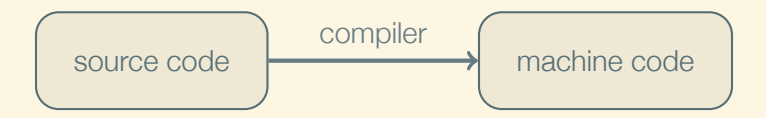

\$ exec scl enable devtoolset-4 tcsh

\$ exec scl enable devtoolset-4 tcsh  $\frac{1}{2}$ 

#### \$ exec scl enable devtoolset-4 tcsh \$ mkdir eecs211

```
$ exec scl enable devtoolset-4 tcsh
$ mkdir eecs211
\frac{1}{2}
```

```
$ exec scl enable devtoolset-4 tcsh
$ mkdir eecs211
$ cd eecs211
```

```
$ exec scl enable devtoolset-4 tcsh
$ mkdir eecs211
$ cd eecs211\frac{1}{2}
```
#### \$ exec scl enable devtoolset-4 tcsh

- \$ mkdir eecs211
- \$ cd eecs211
- \$ emacs -nw hello.cpp

```
$ exec scl enable devtoolset-4 tcsh
$ mkdir eecs211
$ cd eecs211
$ emacs -nw hello.cpp
\frac{4}{5}
```
- \$ exec scl enable devtoolset-4 tcsh
- \$ mkdir eecs211
- \$ cd eecs211
- \$ emacs -nw hello.cpp
- \$ cat hello.cpp

```
$ exec scl enable devtoolset-4 tcsh
$ mkdir eecs211
$ cd eecs211
$ emacs -nw hello.cpp
$ cat hello.cpp
#include <iostream>
int main()
\{std::count << "Hello, world\n",\}\frac{1}{2}
```

```
$ exec scl enable devtoolset-4 tcsh
$ mkdir eecs211
$ cd eecs211
$ emacs -nw hello.cpp
$ cat hello.cpp
#include <iostream>
int main()
\{std::count << "Hello, world\n",}
$c++ hello.cpp -o hello
```

```
$ exec scl enable devtoolset-4 tcsh
$ mkdir eecs211
$ cd eecs211
$ emacs -nw hello.cpp
$ cat hello.cpp
#include <iostream>
int main()
\{std::count << "Hello, world\n",}
 c++ hello.cpp -o hello
$
\mathfrak{s}
```

```
$ exec scl enable devtoolset-4 tcsh
$ mkdir eecs211
$ cd eecs211
$ emacs -nw hello.cpp
$ cat hello.cpp
#include <iostream>
int main()
\{std::count << "Hello, world\n",}
 c++ hello.cpp -o hello
$
$./hello
```

```
$ exec scl enable devtoolset-4 tcsh
$ mkdir eecs211
$ cd eecs211
$ emacs -nw hello.cpp
$ cat hello.cpp
#include <iostream>
int main()
\{std::count << "Hello, world\n",}
 c++ hello.cpp -o hello
$
$./hello
Hello, world!
$
```
# Build management

As programs get larger, builds get more complicated:

- More files to compile, in complex combinations
- Want to just recompile the changed files
- *•* Different compilers/machines want different options and work differently

# Build management

As programs get larger, builds get more complicated:

- More files to compile, in complex combinations
- Want to just recompile the changed files
- *•* Different compilers/machines want different options and work differently

We'll use a software building system called CMake to do all this for us

# Getting a CMake project onto EECS

You can download an example CMake project from the course website:

```
$ cd eecs211
```

```
$ wget http://users.eecs.northwestern.edu/∼jesse/
          course/eecs211/lec/cmake-example.zip
```

```
...
```
(No line break in the wget command—that's one long URL.)

```
$ unzip cmake-example.zip
...
$ cd cmake-example
$ ls
CMakeLists.txt hello.cpp
$
```
# Setting up CMake

You should have a project directory with a **CMakeLists.txt** file in it, like from the previous slide. Change to that directory. Then once, to set up CMake:

- \$ cd eecs211/cmake-example
- \$ mkdir build
- \$ cd build
- \$ *∼*jesse/pub/bin/cmake ..
- *−−* The CXX compiler identification is GNU 5.3.1
- ...
- *−−* Configuring done
- *−−* Generating done
- *−−* Build files have been written to: */*home*/*jesse*/*eecs211*/*cmake*−*example*/*build

\$

# Building with CMake

Change directories to the CMake build directory. Use the make command to build, then run your program.

```
$ cd eecs211/cmake-examples/build
$ make hello
Scanning dependencies of target hello
[ 50%] Building CXX object CMakeFiles/hello.dir/
                             hello.cpp.o
[100%] Linking CXX executable hello
[100%] Built target hello
$ ./hello
Hello, world.
$
```
## Building with CMake

Change directories to the CMake build directory. Use the make command to build, then run your program.

```
$ cd eecs211/cmake-examples/build
$ make hello
Scanning dependencies of target hello
[ 50%] Building CXX object CMakeFiles/hello.dir/
                             hello.cpp.o
[100%] Linking CXX executable hello
[100%] Built target hello
$ ./hello
Hello, world.
$
```
After editing hello.cpp you can use make hello to build again.